#### **Deutsch**

Lesen Sie die mitgelieferte "Sicherheitsbroschüre", bevor Sie das Gerät verwenden

Systems und die Wiedergabe von Surround-Sound von einer BD/DVD Diese Anleitung erläutert die Einrichtung eines 5.1- oder 7.1-Kanalmit dem Gerät.

Weitere Informationen zu diesem Produkt entnehmen Sie bitte der Bedienungsanleitung auf der beiliegenden CD-ROM. Die neueste Version der Bedienungsanleitung kann von der folgenden Website heruntergeladen werden. http://download.yamaha.com/

#### **AV SETUP GUIDE**

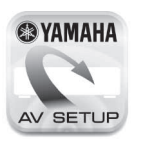

AV SETUP GUIDE ist eine App, die Ihnen beim Anschließen eines Fernsehgeräts oder oder CD-Players, und von Lautsprechern an Wiedergabegeräts, wie z. B. eines BD/DVDden AV-Receiver sowie beim Konfigurieren der Einstellungen für den AV-Receiver Hilfestellung etet. Suchen Sie "AV SETUP GUIDE" auf App Store oder Google Play, um Genaueres zu

## **1 Im Rahmen dieser Anleitung** verwendetes Zubehör

- Fernbedienung 1
- 2 Batterien (AAA, R03, UM-4) (x 2)
- 3 Netzkabel
- Je nach Erwerbsort ist das mitgelieferte Netzkabel unterschiedlich .ausgeführt 4 YPAO-Mikrofon

Die folgenden Kabel (nicht mitgeliefert) werden zum Aufbau des in dieser Anleitung beschriebenen Systems benötigt.

**Italiano**

- **@YAMAHA** AV SETUP
	- AV SETUP GUIDE è un'app che guida l'utente nel processo di collegamento di un televisore o di un dispositivo di riproduzione quale un lettore BD/DVD o CD, e dei diffusori al sintoamplificatore AV, e nella configurazione delle impostazioni del sintoamplificatore AV. Per maggiori informazioni, cercare "AV SETUP GUIDE" nell'App Store o in Google Play.

# **Edd** Accessori usati in questa guida

- (1) Telecomando 2 Batterie (AAA, R03, UM-4) (x2) 3 Cavo di alimentazione Il cavo di alimentazione in dotazione varia a seconda della regione di acquisto. 4 Microfono YPAO
- Per realizzare il sistema descritto in questa guida sono richiesti i sequenti cavi (non in dotazione): • Cavi per diffusori (a seconda del numero di diffusori) • Cavo audio con spina RCA  $(x1)$ 
	-

# **(2) Posizionamento dei diffusori**

- Posizionare i diffusori nel locale facendo riferimento alla figura.
- **FL** Diffusore anteriore (S)
- $\begin{bmatrix} \mathsf{FR} \end{bmatrix}$  Diffusore anteriore (D)
- c Diffusore entrale **SL** Diffusore surround (S)
- **SR** Diffusore surround (D)
- **SBL** Diffusore posteriore surround (S)\*
- 
- SBR Diffusore posteriore surround (D)\*<br>
SW Subwoofer **SW** Subwoofer
- \* Per sistema a 7.1 canali

# **3** Collegamento dei diffusori/subwooferr

- Se si collegano diffusori da 6 ohm, impostare l'impedenza dei diffusori dell'unità su "6 Ω MIN". Per maggiori dettagli, vedere " Impostazione dell'impedenza dei diffusori" nel Manuale di .istruzioni
- Prima di collegare i diffusori, rimuovere il cavo di alimentazione dell'unità dalla presa di corrente e spegnere il subwoofer.
- Assicurarsi che i fili interni dei cavi dei diffusori non si tocchino o vengano in contatto con le parti metalliche dell'unità. Ciò potrebbe danneggiare l'unità o i diffusori. In caso di corto circuito dei cavi dei diffusori, all'accensione dell'unità verrà visualizzato il messaggio "Check SP WIres" sul display anteriore.

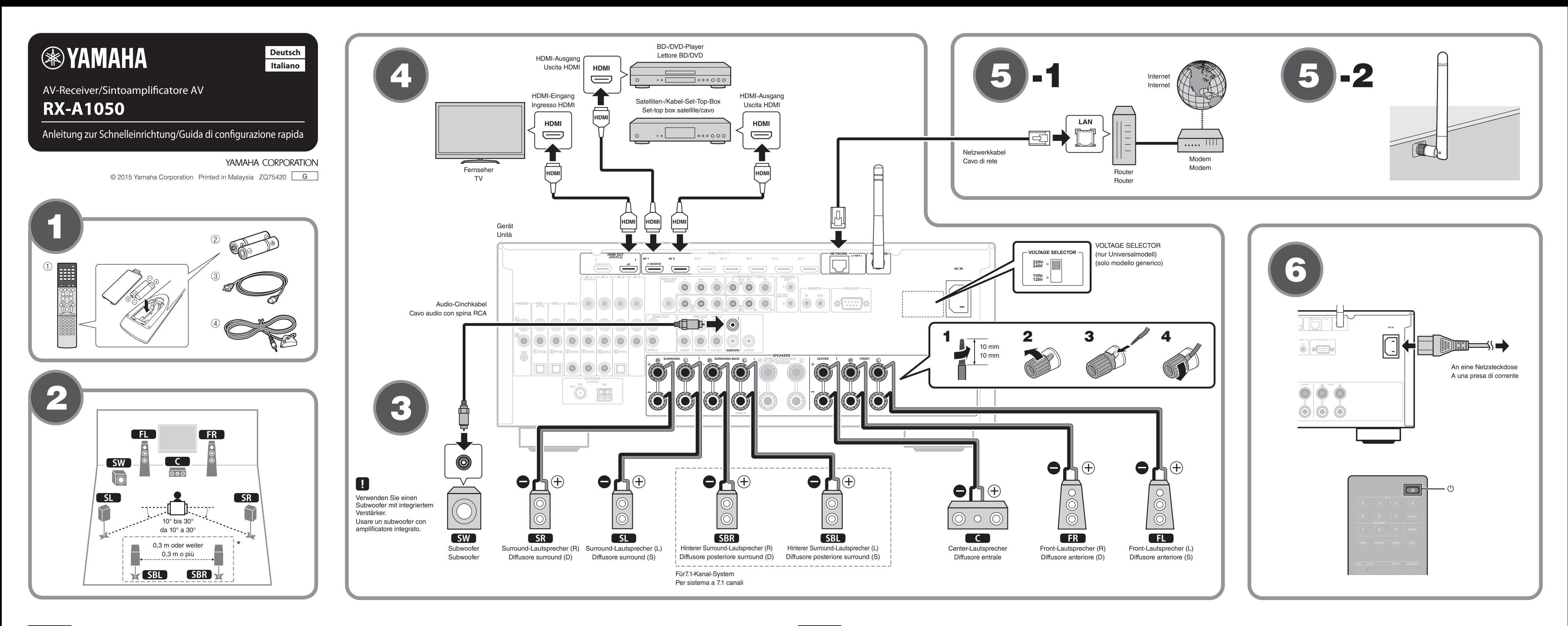

- Lautsprecherkabel (je nach Anzahl der Lautsprecher) • Audio-Cinchkabel (x 1)
- $\bullet$  HDMI-Kabel (x 3)
- Netzwerkkabel (x 1) (bei Anschluss an einen Router über ein (Netzwerkkabel

# **Lautstellen der Lautsprecher**

Stellen Sie die Lautsprecher unter Bezugnahme auf der Abbildung im

- Raum auf.  $\Box$  Front-Lautsprecher (L)
- **FR** Front-Lautsprecher (R)
- Conter-Lautsprecher
- **SL** Surround-Lautsprecher (L)
- **SR** Surround-Lautsprecher (R)
- SBL Hinterer Surround-Lautsprecher (L)\*
- SBR Hinterer Surround-Lautsprecher (R)\*<br>
SW Subwoofer
- **SW** Subwoofer
- \* Für7.1-Kanal-System

#### **Anschließen der Lautsprecher/des Subwoofers**

- Beim Anschluss von 6-Ohm-Lautsprechern stellen Sie die .autsprecherimpedanz des Geräts auf "6 Ω MIN" ein. Näheres hierzu siehe "Einstellen der Lautsprecherimpedanz" in der Bedienungsanleitung.
- Bevor Sie die Lautsprecher anschließen, trennen Sie das Netzkabel des Geräts von der Netzsteckdose und schalten Sie den Subwoofer .aus
- Achten Sie darauf, dass die Leitungsadern des Lautsprecherkabels einander nicht berühren und nicht mit den Metallteilen am Gerät in Kontakt kommen. Dadurch könnten das Gerät oder die Lautsprecher beschädigt werden. Im Fall eines Kurzschlusses der Lautsprecherkabel wird die Meldung "Check SP Wires" auf dem Frontblende-Display angezeigt, wenn das Gerät einschaltet wird.

## **Geräte** Anschließen externer Geräte

Einzelheiten zum Anschluss von Geräten, die HDCP 2.2 unterstützen,<br>entnehmen Sie bitte der Bedignungsonlattung entnehmen Sie bitte der Bedienungsanleitung.

- **45** Herstellen einer Netzwerkverbindung
- Stellen Sie je nach Ihrer Netzwerkumgebung eine drahtgebundene Netzwerkverbindung 5-1 oder eine drahtlose Netzwerkverbindung **5**-2 her.
- **45 -1 Drahtgebundene Netzwerkverbindung**
- **45 -2 Drahtlose Netzwerkverbindung**

Heben Sie die Wireless Antenne so an, dass sie senkrecht steht. (Verfahren zum Anschließen des Geräts an einen Wireless Router sind in Schritt 7 beschrieben.)

Gehen Sie mit der Antenne vorsichtig um, da sie anderenfalls beschädigt  $\blacksquare$ werden kann

.erfahren

Non applicare una forza eccessiva all'antenna. Ciò potrebbe O **ENT MEMORY 0 9** .danneggiarla

# **6** Collegamento del cavo di **alimentazione a una presa di corrente** e accensione dell'unità

# Prima di collegare il cavo di alimentazione (solo modello

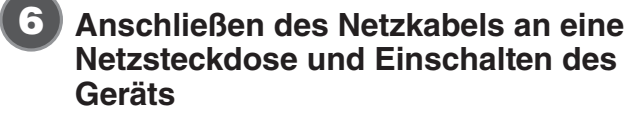

#### **Vor Anschluss des Netzkabels (nur Universalmodell)**

Wählen Sie die Stellung des Schalters VOLTAGE SELECTOR (Spannungswähler) entsprechend der örtlichen Netzspannung. Mögliche Spannungen sind 110-120/220-240 V Wechselspannung, 50/60 Hz.

- **Drücken Sie**  $\circlearrowleft$  **(Receiver-Stromversorgung), um das** Gerät einzuschalten.
- **2** Schalten Sie den Fernseher ein und schalten Sie dessen Eingang so um, dass die Videosignale des **Geräts angezeigt werden (Buchse HDMI OUT).**

- 
- 
- $\bullet$  Cavi HDMI (x3)
- 
- Cavo di rete (x1) (per il collegamento a un router mediante un cavo di rete)
- 
- 
- 
- 

Prima di utilizzare l'unità, leggere il "Volantino sulla sicurezza" fornito.

- Questa guida spiega come configurare un sistema a 5.1 o 7.1 canali e riprodurre l'audio surround da un BD/DVD nell'unità.
- Per maggiori informazioni sul prodotto, vedere il Manuale di istruzioni
- sul CD-ROM in dotazione. La versione più recente del Manuale di istruzioni può essere scaricata
- dal seguente sito Web: http://download.yamaha.com/

## **AV SETUP GUIDE**

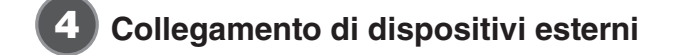

Per maggiori informazioni sulla connessione di dispositivi che supportano HDCP 2.2, fare riferimento al Manuale di istruzioni.

# **5** Stabilire una connessione di rete

Stabilire una connessione di rete cablata 5-1, o una connessione di rete wireless **5-2**, a seconda del proprio ambiente di rete.

**5** -1 Connessione di rete cablata

# **5** -2 Connessione di rete wireless

descritte al punto **(7)**.) Sollevare l'antenna wireless portandola in posizione verticale. (Le procedure per il collegamento dell'unità a un router wireless sono

# **(generico**

Selezionare la posizione dell'interruttore VOLTAGE SELECTOR (selettore di tensione) secondo la tensione locale. Le tensioni sono CA 110-120/220-240 V, 50/60 Hz

- **1** Premere  $\circledcirc$  (alimentazione sintoamplificatore) per accendere l'unità.
- **2** Accendere la TV e cambiare l'ingresso della TV in modo da visualizzare il segnale video proveniente dall'unità (presa **HDMI OUT)**.

7

8

# **Anschließen des Geräts an ein Drahtlosnetzwerk**

Überspringen Sie diesen Schritt und fahren Sie fort mit Schritt <sup>3</sup>, wenn das Gerät über ein Netzwerkkabel an einen Router angeschlossen wird (5-1). Der Bildschirm Wireless Accessory Configuration (WAC) 7) wird vom Fernseher angezeigt, wenn das Gerät nach dem Kauf zum ersten Mal eingeschaltet wird. Es kann etwas dauern, bis der Schirm angezeigt wird.

Wenn der WAC-Bildschirm nicht angezeigt wird, konfigurieren Sie die Drahtlosnetzwerkeinstellungen im Setup-Menü. Siehe "11 Drahtlos-Verbindung mit einem Netzwerkgerät" in der Bedienungsanleitung.

Gehen Sie gemäß Verfahren **A** vor, wenn Sie ein iOS-Gerät mit einem Drahtlosnetzwerk verbinden möchten. Gehen Sie gemäß Verfahren **B** vor, wenn Sie die Verbindung zu einem Wireless Router (Zugangspunkt), der WPS unterstützt, herstellen möchten.

Bildschirm dem auf Anweisungen auf dem Bildschirm. Drücken Sie den Anweisungen auf dem Bildschirm.

#### **Geräteeinstellungen**

Drahtlosverbindungseinstellungen von iOS-Geräten (iPhone/iPod touch)\* können mühelos auf das Gerät übertragen werden \* Ein iOS-Gerät mit iOS 7 oder neuer ist erforderlich. Vergewissern Sie sich, dass das iOS-Gerät mit dem Wireless Router verbunden ist, bevor Sie mit der Konfiguration fortfahren.

- **1** Vergewissern Sie sich, dass der Netzwerkname des Geräts **auf dem Bildschirm WAC <b>D** angezeigt wird.
- 2 Wählen Sie den Namen des Geräts aus "SET UP NEW AIRPLAY SPEAKER" auf dem Wi-Fi-Bildschirm beim iOS-<br>Gerät, und tippen Sie auf "Next".

Konfigurieren Sie die Einstellungen, indem Sie den auf dem Bildschirm des iOS-Geräts angezeigten Anweisungen folgen.

# **B** Verwenden der WPS-Drucktastenkonfiguration

Die Drahtlosverbindung kann mit einem Druck auf die WPS-Taste am Wireless Router (Zugangspunkt) konfiguriert werden.

- **1** Drücken Sie RETURN, um WAC aufzuheben, wenn der **Bildschirm am Fernseher angezeigt wird**  $\mathbf{Z}$ **.**
- **2** Halten Sie die Taste INFO (WPS) an der Frontblende des **Geräts länger als 3 Sekunden gedrückt.** "Press WPS button on Access Point" wird auf dem Frontblende-Display angezeigt.
- **3** Drücken Sie die Taste WPS am Wireless Router. Wenn die Einrichtung abgeschlossen und eine Verbindung hergestellt ist, wird "Completed" auf dem Frontblende-Display angezeigt.
- Wenn "Not connected" angezeigt wird, wiederholen Sie das Verfahren ab Schritt 1 oder versuchen Sie es mit einer anderen Anschlussmethode.

# Automatische Optimierung der Lautsprechereinstellungen (YPAO) =

Die Yamaha Parametric room Acoustic Optimizer (YPAO)-Funktion erfasst Lautsprecheranschlüsse, misst die Abstände der angeschlossenen Lautsprecher von Ihrer Hörposition / Ihren Hörpositionen und optimiert dann automatisch die Lautsprechereinstellungen, wie Lautstärkebalance und akustische Parameter, passend zu Ihrem Raum.

- Hinsichtlich der YPAO-Messung ist Folgendes zu beachten
- Es werden sehr laute Testtöne ausgegeben, die kleine Kinder überraschen oder erschrecken können.
- Die Lautstärke der Testtöne kann nicht eingestellt werden
- Sorgen Sie für absolute Stille im Raum.
- **1** Schalten Sie den Subwoofer ein und stellen Sie dessen Lautstärke auf Mittelstellung ein. Wenn sich die Übergangsfrequenz einstellen lässt, stellen Sie sie auf **Maximum** ein.
- **2** Platzieren Sie das YPAO-Mikrofon an Ihrer Hörposition und schließen Sie es an der Buchse YPAO MIC an der Frontblende **.an**
- Der Bildschirm **8 -1** erscheint auf dem Fernseher.
- empfehlen die Verwendung eines Dreibeinstativs als Mikrofonständer. Mit
- den Feststellschrauben des Stativs können Sie das Mikrofon stabilisieren **3** Um den Messvorgang zu starten, verwenden Sie die
- **Cursortasten zur Auswahl von "Measure" und drücken Sie .ENTER**

Die Messung startet nach 10 Sekunden.

n

Der Messvorgang nimmt etwa 3 Minuten in Anspruch.

Die Anzeige 8 -2 erscheint nach der Messung auf dem Fernsehbildschirm.

Wenn eine Fehlermeldung (z. B. E-1) oder eine Warnmeldung (z. B. W-2) erscheint, lesen Sie "Fehlermeldungen" oder "Warnmeldungen" in der Bedienungsanleitung.

- Halten Sie sich in einer Ecke des Raums hinter der Hörposition auf, um nicht zu einem Hindernis zwischen den Lautsprechern und dem YPAO-Mikrofon zu werden • Schließen Sie keinen Kopfhörer an
- 4 Verwenden Sie die Cursortasten zur Auswahl von "Save/ **Cancel**", und drücken Sie ENTER.
- **5** Verwenden Sie die Cursortasten zur Auswahl von "SAVE", und drücken Sie ENTER.
- **6** Verwenden Sie die Cursortasten zur Auswahl von "YES", um YPAO Volume zu aktivieren, und drücken Sie ENTER. Näheres zu YPAO Volume finden Sie in der Bedienungsanleitung.
- $\overline{7}$  Ziehen Sie das YPAO-Mikrofon vom Gerät ab. längere eine Sie das YPAO-Mikrofon nicht an einer Stelle liegen, wo es längere Zeit direkter Sonnenbestrahlung oder hohen Temperaturen ausgesetzt ist.

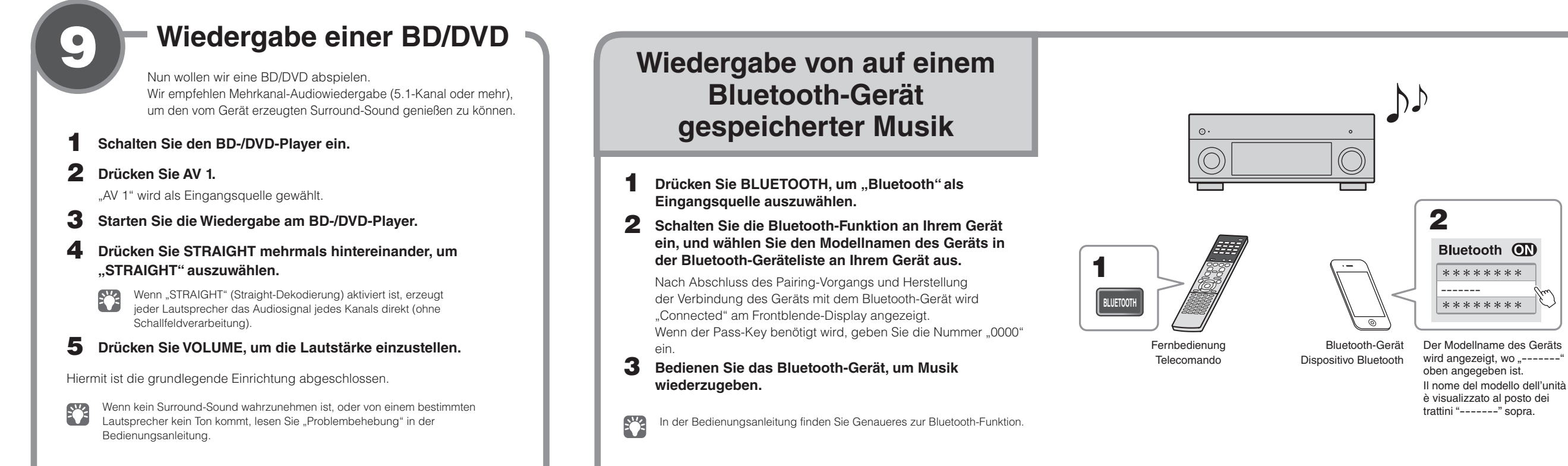

Die Optimierung der Lautsprechereinstellungen ist damit abgeschlossen.

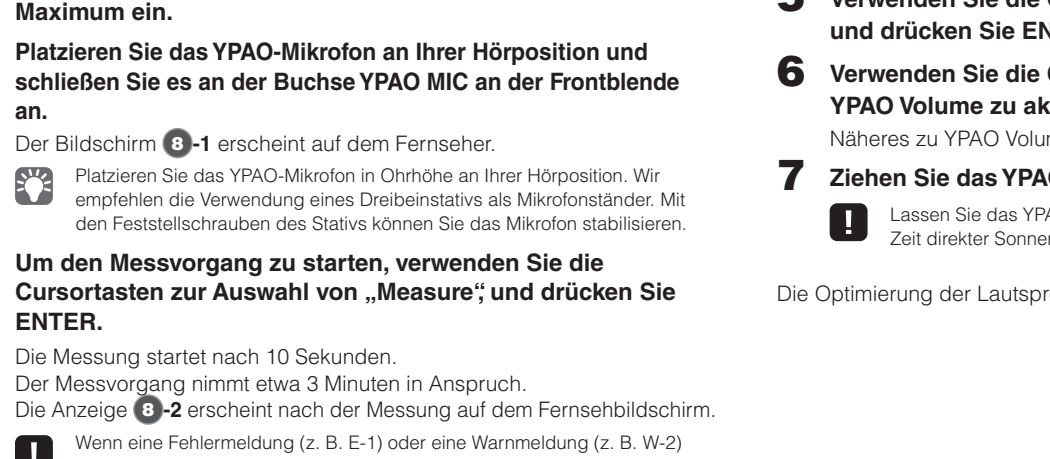

**Riproduzione di brani musicali memorizzati su un Bluetooth dispositivo**

Manuale di istruzioni.

 $\blacksquare$ 

Se dovessero comparire messaggi di errore (come E-1) o di avviso (come W-2), consultare le sezioni "Messaggi di errore" o "Messaggi di avviso" del

- **1** Premere BLUETOOTH per selezionare "Bluetooth" come sorgente d'ingresso.
- **2** Attivare la funzione Bluetooth del dispositivo, quindi selezionare il nome del modello dell'unità dall'elenco dei dispositivi Bluetooth nel dispositivo. Dopo aver completato l'associazione e connesso l'unità al
- dispositivo Bluetooth, nel display anteriore appare "Connected". Se è richiesta una passkey, inserire il numero "0000".
- **3** Utilizzare il dispositivo Bluetooth per riprodurre della **.musica**
- Consultare il Manuale di istruzioni per maggiori informazioni sulla funzione Bluetooth.

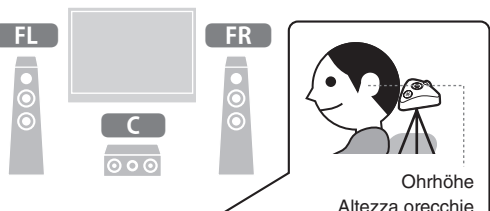

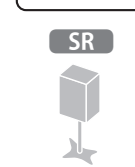

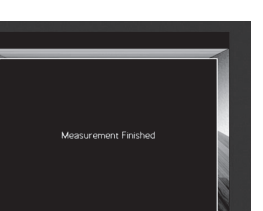

**VOLUME**

 $\overline{z}$ 

**/CROSSOVER CUT HIGH**

**MIN MAX** 

**MAX MIN**

 $\begin{array}{|c|} \hline \hline \hline \hline \hline \end{array}$ 

ၜြစ

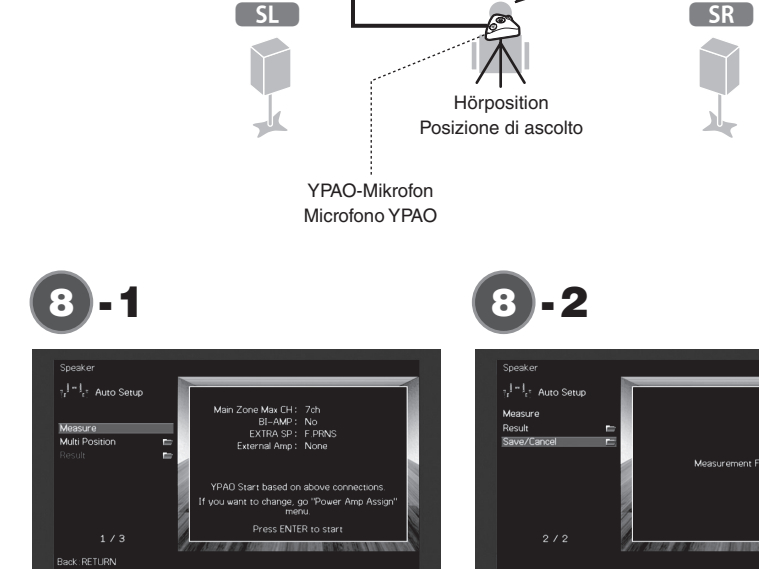

 $\sqrt{8}$ 

**YPAO** MIC

Presa YPAO MIC

8

**ENT MEMORY 0 9**

**DETURN** 

**PORT** DECOD

**STRAIGHT**

**PROGRAM** ( **MUTE** ) **VOLUME** 

**RD/DVD TV DECAMBER D** 

**MODE**

ng a device with iOS 7 or later.

**4 3 2 1**

- **(+/-) VOLUME**
- **ENTER Cursortasten Tasti cursore**
- **RETURN**
- **STRAIGHT**

Wird Geräts des Geräts wird angezeigt, wo "\*\*\*\*\*" angegeben ist. Il nome di rete dell'unità è visualizzato al posto degli asterischi "\*\*\*\*\*".

> Drücken Sie leicht gegen die Unterkante der Frontklappe, um diese zu öffnen Premere delicatamente la parte inferiore dello sportello

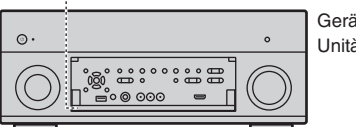

9

# **Produzione di un BD/DVD**

bile riprodurre un BD/DVD. Si consiglia di riprodurre l'audio multicanale (a 5.1 canali o più) per percepire l'audio surround prodotto dall'unità. **1** Accendere il lettore BD/DVD. **2** Premere AV 1. "AV 1" è selezionato come sorgente d'ingresso. **3** Avviare la riproduzione sul lettore lettore BD/DVD. **4** Premere ripetutamente STRAIGHT per selezionare **."STRAIGHT"** Quando è abilitato "STRAIGHT" (decodifica diretta), ciascun diffusore produce direttamente il proprio segnale audio di canale (senza elaborazione del campo sonoro)

- **5** Premere VOLUME per regolare il volume.
- Questa operazione completa la procedura di configurazione di base.
- Se non si sente l'audio surround, o un particolare diffusore non emette alcun suono, consultare la sezione "Risoluzione dei problemi" del Manuale di istruzioni.

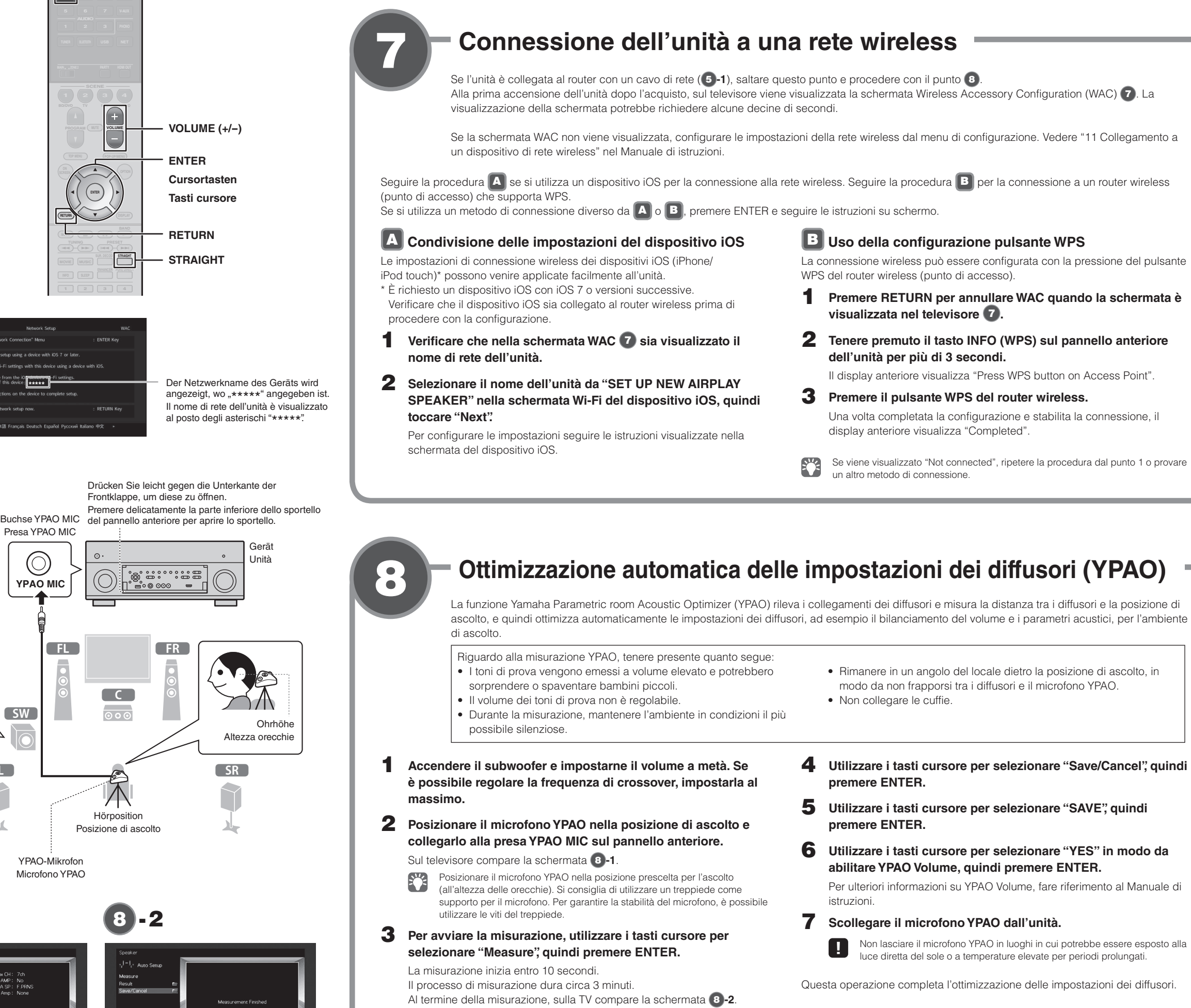